## *Acceso al Portal de Padres en Skyward*

C COVID-19

INFORMES ANÓNIMOS

Spanish | #

• Vaya a la página web del distrito en **www.sfdr-cisd.org**

• En la página web, coloque el cursor sobre la pestaña **Padres** y seleccione **Portal para padres Skyward** 

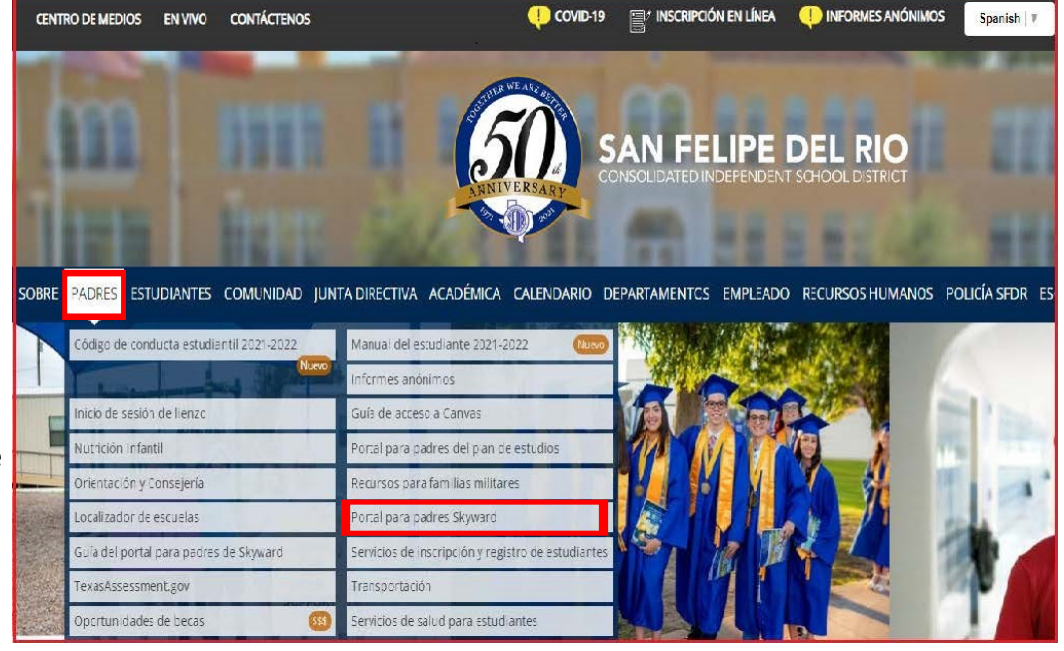

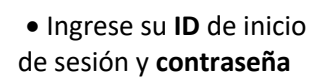

• Si ha olvidado su información de inicio de sesión o tiene una dirección de correo electrónico registrada en el distrito escolar, haga clic en **Forgot your Login/Password?** y sigue las instrucciones para restablecer tu cuenta

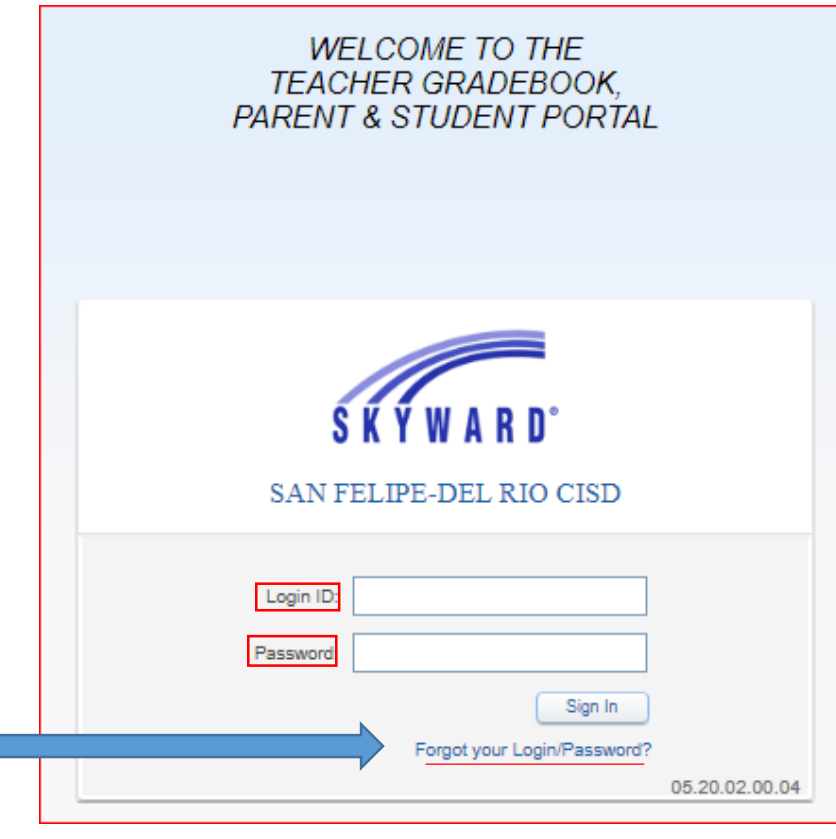

## *Visualización de Archivos Adjuntos en el Portal de Padres*

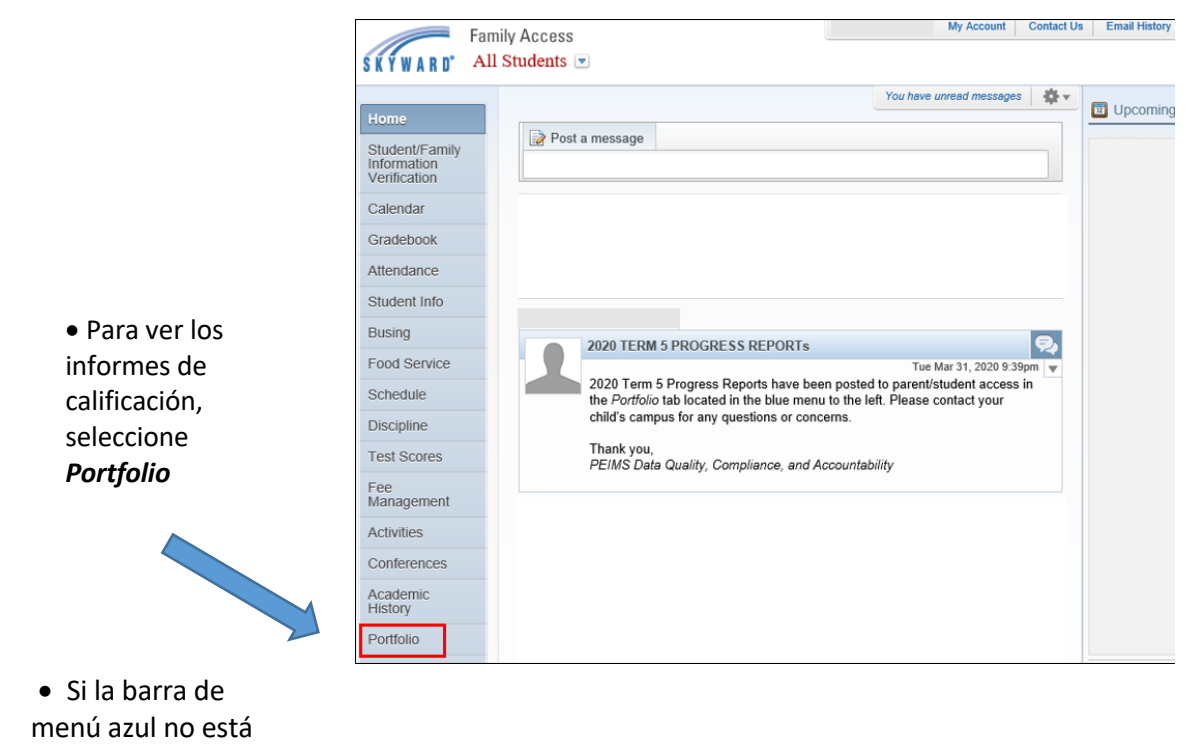

disponible...

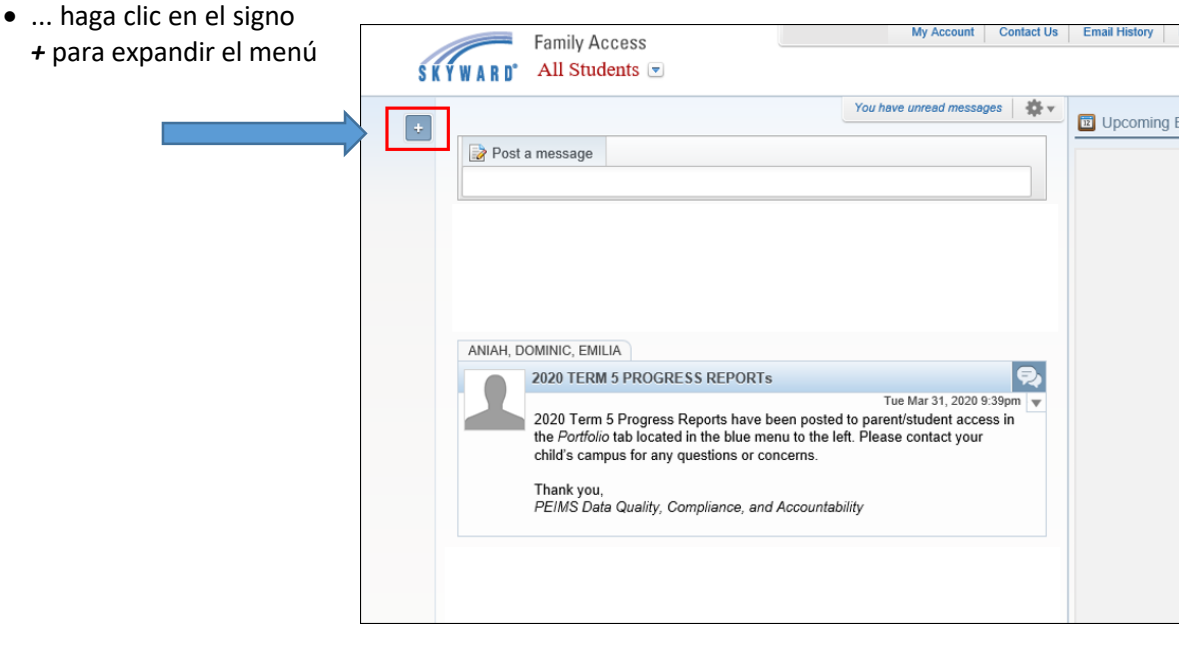

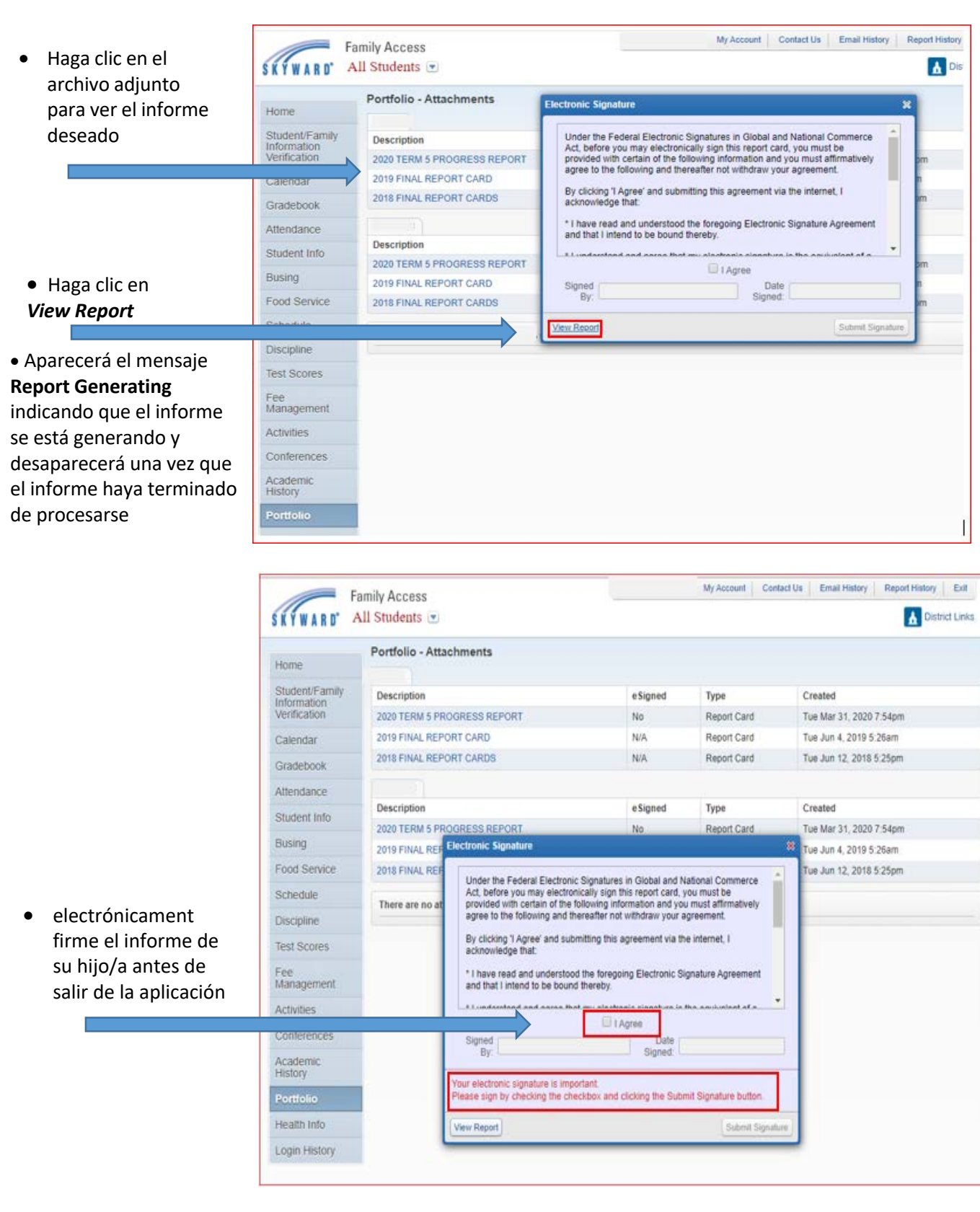